# SONY

# Уживајте во музиката со Xperia/ iPhone преку безжична мрежа

### Водич за брзо поставување

 Ова упатство е водич за поставување, за уживање во музиката од вашиот Xperia (или Xperia Tablet)/iPhone (или iPad/iPod) со DLNA или AirPlay функција преку безжична мрежа.

За да ја користите безжичната мрежа, неопходен е безжичен LAN рутер (вклучувајќи и пристапна точка).

Аудиосистем за домашна употреба

\* Можно е вашата Xperia да ја нема "WALKMAN" апликацијата. Во тој случај, оваа функција не може да се користи. Со оваа функција, можете да слушате музика со некои модели на "WALKMAN", но за таа цел, можно е да им е потребно поинакво управување. За детали, погледнете во упатството за работа на вашиот "WALKMAN"

 4-464-271-**11**(1) (MK) © 2013 Sony Corporation

За случаите подолу, погледнете го упатството за работа на овој систем.

- За репродукција на музика со друг паметен телефон или персонален компјутер
- $\bullet\,$  Кога "WALKMAN" апликацијата $\,$ \* не е инсталирана на вашата Xperia
- За репродукција на музика со BLUETOOTH

# Постои ли WPS копче на вашиот безжичен LAN рутер?

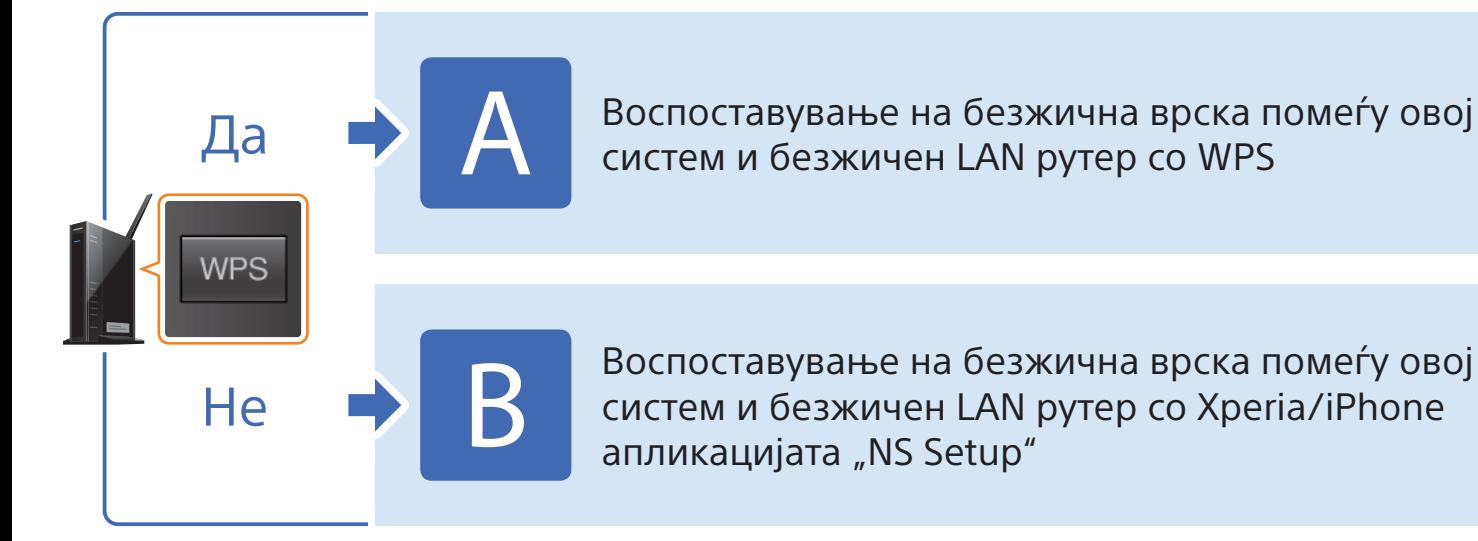

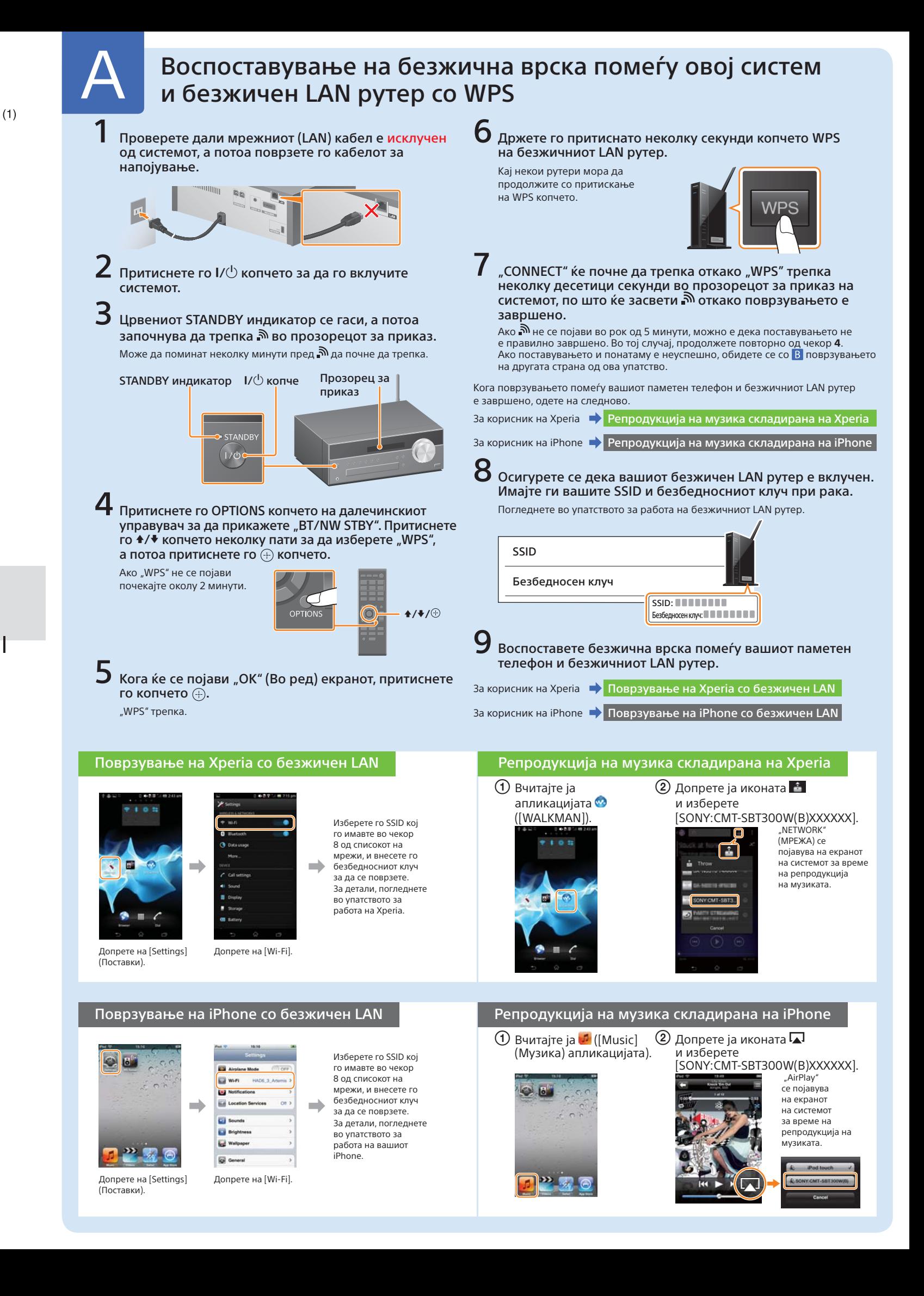

# CMT-SBT300W/SBT300WB

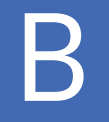

## Воспоставување на безжична врска помеѓу овој систем и безжичен LAN рутер со Xperia/iPhone апликацијата "NS Setup"

Можете да воспоставите безжична врска помеѓу овој систем и вашиот безжичен LAN рутер со преземање на апликацијата "NS Setup" на вашиот паметен телефон и управувајќи со неа како што следи.

- повторно приклучете го кабелот за напојување и вклучете го системот.
- 2 Држете ги притиснати копчињата  $\blacksquare$  (стоп) и  $V^{(1)}$  на системот, се додека не се појави "ALL RESET".

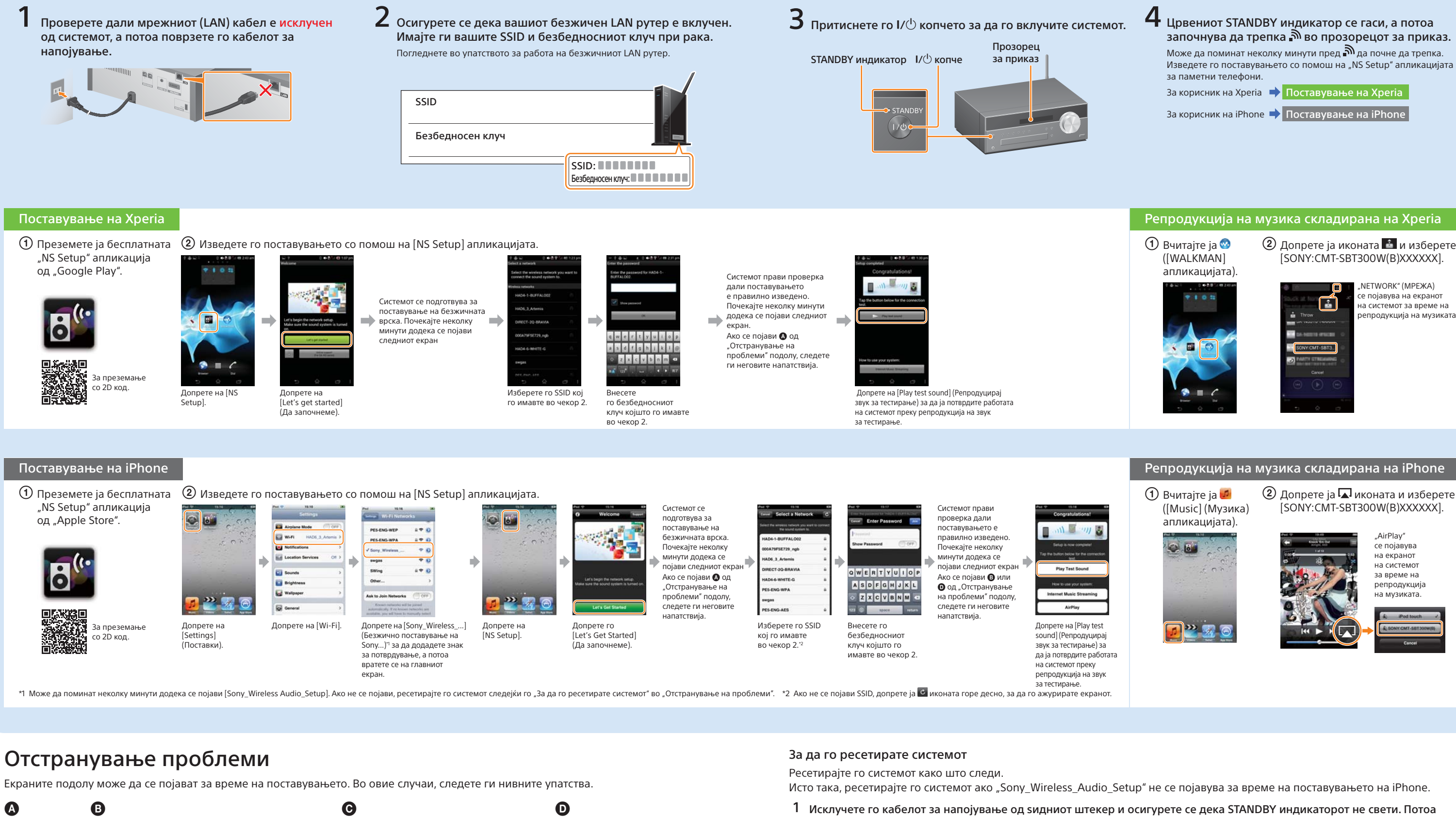

Ако се појави @ или @, ресетирајте го системот следејќи ги чекорите во "За да го ресетирате системот", прикажано десно. Потоа повторно изведете ги постапките за поставување, започнувајќи од првиот чекор од  $(2)$  во "Поставување на Xperia" или "Поставување на iPhone".

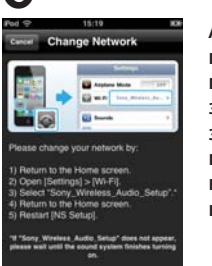

### Ако се појави  $\mathbf 0$ , постапете следејќи ги напатствијата на екранот.

репродукција на музиката.

- 
- $\Omega$  Допрете ја  $\Omega$ иконата и изберете

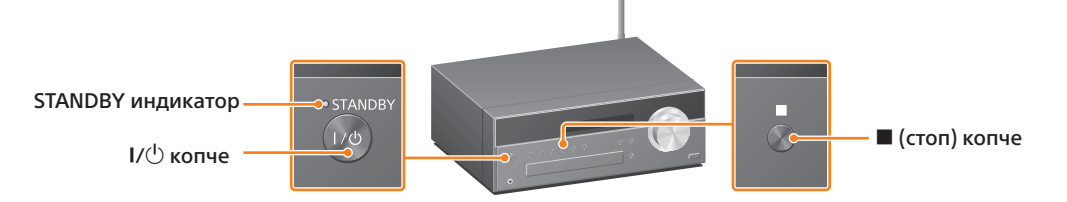

- 
- $\Omega$  Допрете ја иконата  $\cdot$  и изберете

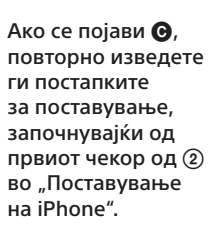

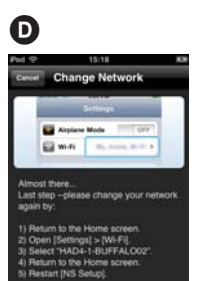

 Ако и потоа поставувањето не успее, или "NO ĆONNECT" (НЕ Е ПОВРЗАНО) се појави во прозорецот за приказ на системот, ресетирајте го системот следејќи ги чекорите од "За да го ресетирате системот", прикажано десно.